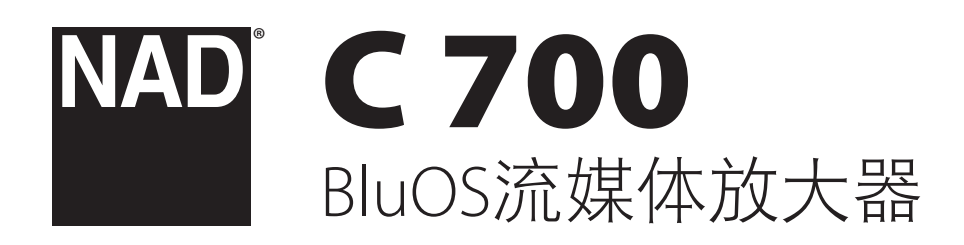

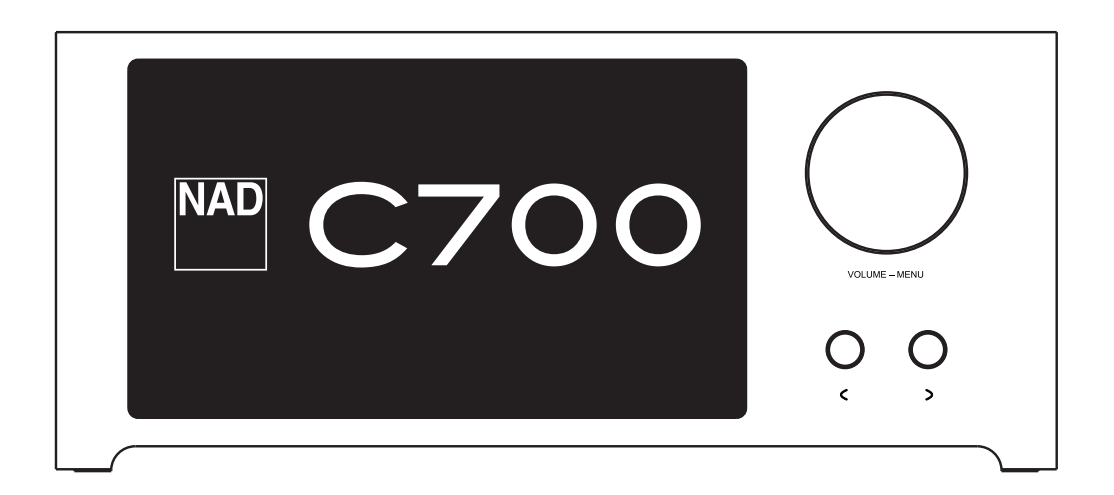

用户手册

- <span id="page-1-0"></span>**•** 阅读说明书 - 在使用本产品前必须阅读所有的安全和操作说明书。
- 保留说明书 安全和使用说明书应妥善保管以备后用。
- 注意警告 本产品和使用说明书中标识的所有警告应予遵守。
- 遵照说明 所有的操作和使用说明应予遵守。
- 清洁 请在清洁本产品前将电源插头从墙上的电源插座上拔下。 请勿使用液体清洗剂或喷雾清洗剂。请使用干燥的布料进行清洁。
- 附件 为防止发生危险,请勿使用未经本产品生产商推荐的配件。
- 水源与潮湿 请勿在水源附近使用本产品,如浴缸、洗脸盆、厨房水池、 洗衣缸、潮湿的地下室、或靠近游泳池及其它类似的场所。
- 配件 请勿将本产品放置在不稳定的推车、支架、三脚凳、托架或桌子 上,因为如本产品跌落,有严重伤害儿童或成人并严重损坏本产品之虞。 请只使用由生产商推荐使用或跟本产品出售的推车、支架、三脚凳、托架 或桌子。将本产品安装在墙上或天花板时须遵照生产商之使用说明进行, 并且须使用生产商推荐的安装配件。

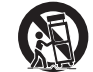

**•** 推车 - 用推车运载本产品的时候需要小心。如疾速停下、过分 用力和不平的地面都可能导致车载的本产品倾覆。

- 通风 本产品机箱上的狭槽和开口是供通风之用,为确保本产品可靠操作以 及防止过热而设置的。千万不能堵塞或覆盖这些开口。绝不能将本产品放在 床、沙发、毯子等等其材料会堵塞这些开口的软物体上。除非有足够的通风 或遵照了生产商指示,不得将本产品放在书橱或机架等封闭的装置内。
- 电源 本产品使用的电源必须是标签上所示的电源类型,并连接到带有保 护接地连接的电源插座。如您不清楚您家里使用什么电源,请咨询您的产 品经销商或当地电力公司。
- 电源线保护 电源线应该合理排布,使其不易被踩踏或被物品压着或夹着, 特别要注意与插头接合部位、简便插座、以及在本产品连接处的电线。
- 电源插头 在电源插头或电器耦合器被用作断开设备的情况下,断开设备 应确保易于操作。
- 室外天线接地 如果本产品连接外部天线或有线电视系统,为了保护本产 品不受电压冲击和静电积集的损坏,请确保天线或有线电视系统已接地。 国家电器规则(National Electrical Code) ANSI/NFPA 70第810条对天线杆和支撑 结构的接地、天线放电单元导入线的接地、接地导体的尺寸、天线放电单 元的位置、接地电极的连接以及接地电极有明确的规定。
- 闪电 为了在电闪雷暴时增强对本产品的保护或当长期无人照顾和使用本 产品时,请将本产品的插头从墙壁上的插座上拔下来,并断开与天线或有 线电视系统的连接。这可防止本产品受到闪电和电源浪涌的损坏。
- 电力线 外部天线系统不应接近架空电缆、其他路灯、或强电电路,也不 能安装在可能跌落此类电线或电路的位置。当安装外部天线系统时,应 千万小心,不要触摸此类电线或强电电路,因为与其接触有致命之虞。
- 过载 请勿让墙壁插座、延长电线或整体式简便插座超载,因为这样做有 失火或受电击之虞。
- 火焰源 请勿将明火源(例如点燃的蜡烛)放置于本产品上。
- 物件和液体侵入 切勿将任何物件插入本产品的开口,因为这样有触及高 压或短路部件之虞,从而造成失火或电击。切勿让任何液体溅湿本产品。
- 耳机 耳塞式耳机或头戴式耳机的声压过高会导致听力受损。
- 如本产品发生损坏需要维修服务 如遇以下情形,请将本产品的插头从墙 壁的插座上拔下来并委托专业的检修人员进行检修:
	- 当电源线或插头受损。
	- 如果液体溅湿了本产品,或有物件坠入本产品里。
	- 如果本产品被雨或水淋湿。
	- 如果按照操作说明不能使本产品正常运作。只可以调节使用说明上指 定的控制调节部分。因为不正当的调节其它控制有损坏本产品之虞。 修理损坏了的产品使其恢复正常运作往往需要专业的技工进行全面 检修。
	- 如本产品坠地或受损坏。
	- 当本产品的性能出现显著的变化,这表示本产品需要检修。
- 替换部件 当需要替换部件时,请确保检修师使用的是生产商指定的或具 有与原部件相同特征的替换部件。未经授权而替换部件有产生失火、电击 或其它危险之虞。
- 电池处理 处理废旧电池时,请遵守适用于您所在国家或地区的政府法规 或公共场所环境保护的规定。
- 安全性检查 在完成对本产品的检修或修理之后,请检修师进行安全检 查,以确定本产品处于正常的操作状态。
- 安装在墙上或天花板上 只能在生产商推荐的情况下将本产品安装到墙上 或天花板上。

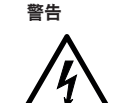

以深色等边三角形为背景的闪电箭头标示符,意在提醒用户注意 在产品机箱内部存在非绝缘的"危险电压"区域,其电压幅度足 以导致对人体电击的危险。

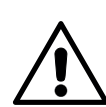

以深色等边三角形为背景的感叹号标示符,意在提醒用户注意随 产品提供的印刷资料中重要的操作及维护(维修)说明。

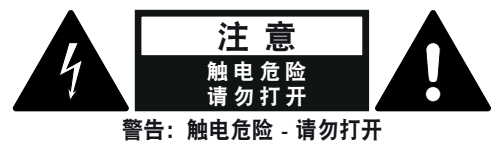

ATTENTION : RISQUE DE CHOC ELECTRIQUE-NE PAS OUVRIR

### 摆放本产品须知

为了维持足够的通风,请确保在本产品周围留出(从包括突出部件在内的本产 品最外端算起)等于或超过以下尺寸的空间:

左右面板:10 cm 后面板:10 cm 顶部面板:10 cm

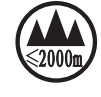

仅适用于海拔2000m以下地区安全使用

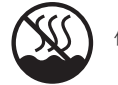

仅适用于非热带气候条件下安全使用

# **FCC**注意事项

本设备已经过测试,测试结果符合FCC规范第15部分中关于B类数字设备的限 制。此类限制的目的在于合理地防范住宅安装中的有害干扰。本设备会产生、 使用并散发无线电频率能量,如果未依照指导安装使用,有可能会导致有害的 无线电通信干扰。但是,不能保证在特定安装情况下不会产生干扰。如果本设 备确实对无线电或电视接收造成了有害干扰(可通过关闭并打开该设备来确 定), 建议用户尝试执行以下一种或多种措施来纠正此干扰:

- 调整接收天线方向或位置。
- 增加该设备与接收器之间的距离。
- 将该设备连接到与接收器所连电路不同的电路上的插座。
- 咨询经销商或经验丰富的无线电视技术员寻求帮助。

#### 小心

- 未经NAD Electronics明确批准而对本设备进行的更改或修改,可能会导致用 户失去操作本设备的授权。
- 本设备符合FCC规范第15部分/加拿大工业部免许可RSS标准。操作受制于以 下两个条件:
	- **1** 本设备可能不会引起有害的干扰,和
	- **2** 本设备必须承受任何接收到的干扰,包括那些可能导致非正常操作的 干扰。
- 根据加拿大工业部的规定,本无线电发射器只能使用加拿大工业部门批准 的发射器用类型和最大(或较少)增益的天线进行操作。若要减少可能对 其他用户造成的无线电干扰,应按如下标准选择天线类型及其增益:等效 全向辐射功率(EIRP)不大于成功通信所需的值。
- 为避免电击的危险,请将较宽的电源插头插入较宽的电源插槽内,并确保 完全插入。
- 标记和铭牌位于本设备的后面板。
- 严禁将本设备放置在雨水或潮湿的环境中,以防止引起火灾或电击。请勿 将本设备放置在滴水或溅水的环境中。请勿将盛有液体的容器,例如花 瓶,放置于本设备上。
- 在电源插头被用作断开装置的情况下,断开装置应确保按预期使用期间 易于操作。为确保本设备与电源完全断开,电源插头应与电源插座完全 断开。
- 电池严禁暴露于高温环境,如阳光,火等。
- 不正确地更换电池可能引发爆炸的危险。只能使用相同或同等类型的电池 进行更换。
- 带有保护性接地端子的设备应连接到一个带有保护接地连接的电源插座。

### **MPE**提示

在设备操作期间,本设备的天线和操作人员之间应保持20 cm或以上的间距, 以符合FCC/IC RF暴露规定。为确保合规,不建议在小于上述间距的情况下进行 操作。

#### 若有疑问,请咨询合格的电工。

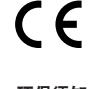

本产品的制造符合EEC DIRECTIVE 2004/108/EC的无线电干扰规定。

# 环保须知

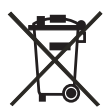

本产品一旦达到使用寿命后,切勿将其与其他日常家庭垃圾一起 弃置,而必须将其送到电子电器设备再循环集中回收站。本产品 上、使用说明书上以及包装上的标志都对此作了说明。

本产品的制造材料可根据它们的标识来循环使用。通过原材料 再利用和循环使用及其他形式的旧产品循环使用,您为保护环境作出了重要的 贡献。

您所在的当地管理机构可以告诉您有关负责回收相应的电子电器设备的回收点 信息。

### 关于收集及处理废旧电池的信息:(欧洲议会和欧盟理事会监管**2006/66/EC**) (仅适用于欧洲地区的用户)

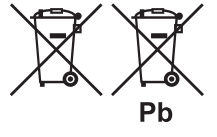

当电池上印有这些符号时,表明这类电池不应被视 为普通生活垃圾,而应作为"分类收集"的垃圾处 理。应鼓励对废旧电池进行必要的检测,并最大限 度地对其进行分类收集,从而使废旧电池混入普通 生活垃圾的几率降至最低。

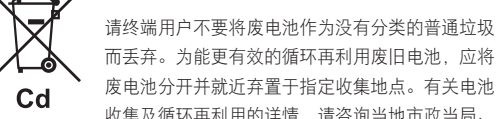

废电池分开并就近弃置于指定收集地点。有关电池 收集及循环再利用的详情,请咨询当地市政当局、

垃圾处理部门或电池经销商。

Hg

通过大家共同遵行有关废旧电池处理的协议,可以防止其对人类健康的潜在危 害,减低废旧电池对环境的负面影响,因而对环境保护、保养、及改善环境质 量起到积极促进作用。

# 产品介绍 目录

产品介绍

# 包装箱内物品清单 ..................................................4 恢复出厂设置. . . . . . . . . . . . . . . . . . . . . . . . . . . . . . . . . . . . . . . . . . . . . . . . . . . . . . . .4 开始使用 **[.........................................................](#page-4-0) 5** 快速设置指南[. . . . . . . . . . . . . . . . . . . . . . . . . . . . . . . . . . . . . . . . . . . . . . . . . . . . . . . .5](#page-4-0) [控制部件识别](#page-5-0) 后视图 **[...........................................................](#page-5-0) 6** 顶视图和前视图 **[..................................................](#page-7-0) 8** 状态指示灯(NAD标志) [...........................................8](#page-7-0) 示例显示画面[. . . . . . . . . . . . . . . . . . . . . . . . . . . . . . . . . . . . . . . . . . . . . . . . . . . . . . . .8](#page-7-0) 配置[C 700](#page-8-0)

[重要的使用安全说明](#page-1-0) **........................................... 2**

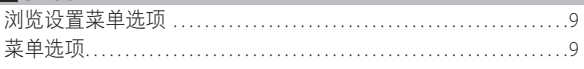

# [操作](#page-11-0)

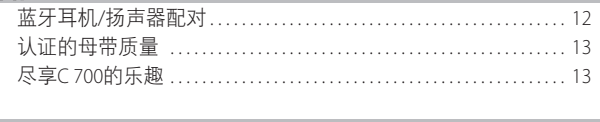

# [参考](#page-13-0)

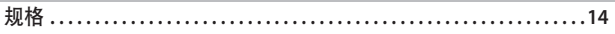

# 包装箱内物品清单

箱内除C 700外,还有:

- 两根可分离的电源线
- **•** 快速安装指南

### 注

遵循提供的《快速设置指南》,帮助您开始使用*C 700*。

# 保留包装材料

请保留本纸箱及C 700附带的包装。当您移动或需要搬运C 700时, 原始包装材料是您用于搬运的最可靠的运输箱。由于缺乏合适的 装运纸箱而使原本好端端的设备受损坏的例子屡见不鲜。所以请 保存该箱子!

# 恢复出厂设置

如果您的C 700无法工作或互联网固件升级失败,建议进行恢复出厂 设置。包括Wi-Fi网络配置、文件分享和已保存的播放列表等所有客 制化设置将丢失。恢复出厂设置完成后,必须重新建立这些客制化 设置。

可以通过下列任何方法对C 700进行恢复出厂设置或还原为工厂默认 设置。

# **1** 通过前面板显示屏

转到"设置-其他"菜单选项,选择"恢复出厂设置"开始将 C 700还原为工厂默认设置。遵守提示命令。

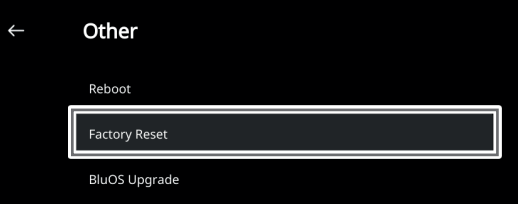

### **2** 强制恢复出厂设置

- **a** 把主电源插头从主电源输出插口上拔下。
- **b** 按下后面板的待机按钮不松手,同时将主电源插头重新插在 主电源输出插口上。不释放待机按钮。
- **c** 按下待机按钮不松开约30秒钟后,NAD标志指示灯发出闪烁 红光。
- **d** NAD标志的指示灯发出闪烁红光后立即释放待机按钮。
- **e** 装置重新启动即表示恢复出厂设置成功。
	- 对于无线连接, C 700返回到热点模式, NAD标志指示灯变 为常亮白色。
	- 对于有线连接, C 700将只是连接, 如同它是一个新的播放 器,而NAD标志指示灯变为常亮白色。

# 重要提示

在NAD标志指示灯开始红灯闪烁之前的任何时间释放待机按钮开 关,将取消恢复出厂设置,并使C 700保持在升级模式。只需再次 开始恢复出厂设置的程序。

# 产品介绍

中文

### <span id="page-4-0"></span>快速设置指南

此简单指南将帮助您开始使用C 700。

C 700可以通过有线或无线连接的方式连接到家庭网络。

# 重要提示!

- *•* 对于要建立的有线和无线连接,确保对支持以太网和/或Wi-Fi标准 的宽带路由器进行设置,并且该路由器可用。
- *•* 平板电脑、智能手机和其他支持iOS(Apple)或Android操作系统的 适用设备都可以作为移动设备控制器。这些设备不随C 700一起 提供。
- *•* 下载并安装您的设备的对应"BluOS控制器"应用程序。
- *•* BluOS应用程序分为适用于Android、iOS、Kindle的移动应用程序 和适用于Windows和macOS计算机的桌面应用程序。
- *•* 应用程序由移动设备的各自应用程序商店处理。 *•* 桌面应用程序可以直接从Bluesound的首页
- [\(https://www.bluesound.com\)](https://www.bluesound.com)下载。

# 有线连接

将一根以太网电缆(不提供)的一端连接到C 700的LAN端口, 另一端直接连接到有线网络或路由器。

### 无线连接

过程很简单,但在iOS (Apple)和Android设备之间稍有不同。对于智能 手机和平板电脑,请遵循以下适用的说明。Windows和Mac用户请查 看下面无线手动设置下的说明。

### **ANDROID**

- **1** 打开应用程序应用程序可能会立即显示"检测到新播放器"提 示,选择"现在设置"。
	- **a** 如未出现提示,按应用程序右上角的"首页"打开播放器 抽屉。
	- **b** 滚动到底部,选择"添加播放器"启动"简易设置向导"。
	- **c** 从检测到的播放器窗口中选择C 700的唯一网络ID\*。
	- **d** 从"选择一个Wi-Fi网络"下拉菜单中选择家庭Wi-Fi网络。
	- **e** 如果家庭Wi-Fi网络没有出现或被隐藏,选择"手动SSID
	- 输入"。输入网络或适用的无线网络名称。
	- **f** 选择您的网络使用的"网络安全"。
- 2 在提供的字段中输入家庭网络的Wi-Fi密码, 然后选择"确定"。
- 为进行定制化的C 700输入一个您喜欢的"播放器名称", 以便于 在播放器抽屉中更容易地识别出。网络设置连接会自动进行。
- **4** 当应用程序显示"全部完成"时,网络设置连接完成。

\* C 700的唯一网络ID为产品名称(即C 700)后面紧接 MAC(机器接 入控制)地址的最后四位数字(例如:C 700-001A)。完整的12位 MAC地址印在C 700后面板或底部机箱的标签上。

#### **iOS**

- **1** 打开应用程序选择应用程序右上角的"首页"图标。
- **2** 滚动到底部,选择"添加播放器"启动"简易设置向导"。
- **3** 如图所示,按"首页"按钮,然后打开iOS设置应用程序以选择将 要连接的Wi-Fi网络。
- **4** 在同一个iOS设置应用程序中,选择C 700的唯一网络ID\*。遵守提 示说明。
- 5 应用程序显示"全部完成", 即表示网络设置连接已完成。

如果上述方法无效或如果您在使用Windows PC或Apple Mac, 则可以 进行无线手动设置。

# 无线手动设置

- **1** 从平板电脑、智能手机或电脑的Wi-Fi设置连接设置菜单中选择 C 700的唯一网络ID\*并将其加入。
- **2** "……控制面板"菜单窗口应自动打开。如果不打开,打开设备 的网络浏览器并访问 **http://10.1.2.3**。
- 3 从"……控制面板"菜单中选择"配置Wi-Fi"。从"配置无线" 下拉菜单中选择您的网络或适用的无线网络的名称(SSID)。
- **4** 在"输入密码或密钥(如果受保护)"字段中输入您的网络无线 密码(密码、WEP/WPA密钥)。
- 5 从下拉列表中选择"播放器名称",或使用屏幕键盘在"自定义 名称"字段中创建自定义的空间名称。
- **6** 选择"更新"保存所有设置并完成C 700的设置连接。切勿忘记返 回到设备的Wi-Fi设置部分,确认已连接到正确的Wi-Fi网络。

C 700现在已经连接到Wi-Fi网络,并已准备好与BluOS控制器应用程序 配合使用。

### 重要提示!

始终确保您的C 700更新到最新固件。访问C 700的产品页面 *([nadelectronics.com](http://nadelectronics.com))*了解固件更新信息。

# <span id="page-5-0"></span>控制部件识别

后视图

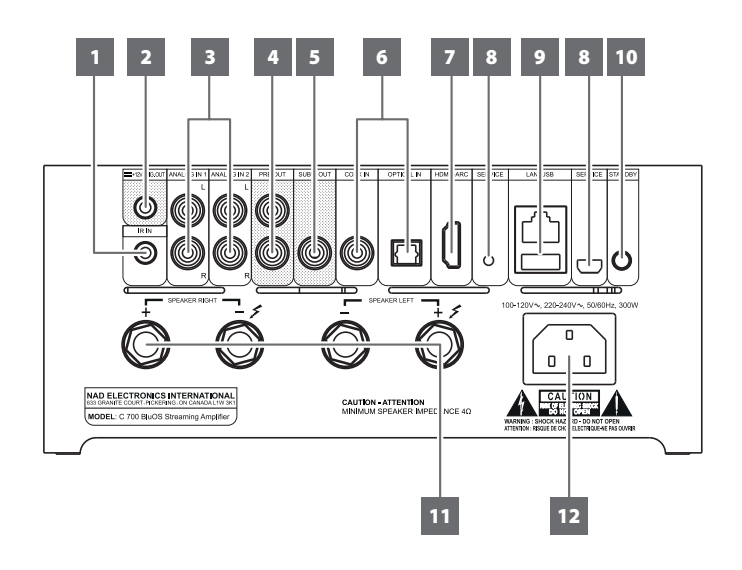

# 注意!

请确保C 700在完全关机状态或切断与主交流电源的连接后,再进行任何连接操作。我们也建议您在连接或断开信号线或交流电源线时, 关掉或切断所有相关设备的电源。

# **1** 红外输入

**•** 此输入连接到IR(红外)中继器(Xantech或类似产品)的输出 端或其他兼容设备的输出端,以远程控制C 700。

# 红外学习

红外学习可使任何红外遥控器要学习BluOS基本遥控代码。通过学 习的代码,配置的遥控器可用于命令您的播放器。

- 要把红外遥控命令编程到C 700中, 转到BluOS应用程序的"**设** 置"菜单,选择"播放器"然后选择"红外遥控器",然后选 择"红外学习"。
- **•** 从"红外遥控"菜单中选择所需功能,把红外遥控器指向设 备,按下按钮执行该功能。
- **•** 成功后,编程的功能旁会出现一个对号。现在可以使用红外遥 控器命令C 700执行编程的功能。

### **2 +12V**触发输出

- "+12V触发输出"用于控制配备+12V触发输入的外部设备。
- **•** 请使用一个带有3.5mm插头的电缆,将此"+12V触发输出" 连接到另一个设备的相应的+12V直流输入插口。
- **•** 当C 700处于开机状态时,此输出将是12V;当C 700处于关机状 态或待机模式时,此输出将是0V。

# **3** 模拟输入**1-2**

- CD播放器、调谐器或任何兼容设备的线路电平输入源的输入 端口。使用一根双RCA-to-RCA电缆将输入源设备的左右"音频 输出"连接到此线路输入端口。
- **•** 音频源将在BluOS应用程序的导航抽屉中显示为"模拟输入1" 和"模拟输入2"。

### **4** 前置输出

**•** 使用双RCA-to-RCA电缆将"前置输出"连接到一台兼容设备 (如功放、接收机或其他相关设备)的相应模拟音频输入端 口。这样可以将C 700用作该设备的前置放大器。

# **5** 重低音音箱输出

- 把重低音音箱输出连接到对应的有源重低音音箱的低电平输入 端口。
- **•** 低于选定交叉设置的低频信息被送至所连接的重低音音箱。

### **6** 光纤输入**/**同轴输入

**•** 连接到相应的输入源(例如CD或BD/DVD播放器、数字有线机 顶盒、数字调谐器和其他适用设备)的光纤和同轴数字输出。

### **7 HDMI eARC**

- 连接到支持HDMI控制(CEC)和音频回传通道(ARC)或增强音频 回传通道(eARC)功能的电视。如果也支持HDMI CEC、ARC和 eARC功能的外部设备通过HDMI连接与C 700互连, 则这些 功能均可用。
- **•** 使用HDMI电缆把HDMI ARC/eARC连接到电视的对应HDMI ARC/ eARC端口。使用带有超高速HDMI认证标签的HDMI电缆,享受 对更大带宽和高比特率格式的支持。
- **•** 建立ARC/eARC连接后,C 700将输出电视的音频信号。

### 重要提示

- *•* 确保通过ARC/eARC连接到C 700的设备的音频设置/格式仅设置为 PCM。
- *•* HDMI eARC端口仅支持电视的音频信号。C 700的HDMI eARC端口 没有视频输出。

# **8** 检修

**•** 这些USB端口和轻触开关只用于检修。不供消费者使用。

# 控制部件识别

后视图

# **9 LAN/USB**

- **LAN**
- 必须设置LAN连接才能建立有线连接。通过宽带互联网连接 设置有线以太网宽带路由器。路由器或家庭网络营有内置的 DHCP服务器才能完成连接。
- **•** 使用标准的直通网线(未提供),将网线的一端连接到有线以 太网宽带路由器的LAN端口,另一端连接到C 700的LAN端口。

# 注意

- *•* 对于因宽带互联网连接或其他连接设备相关的通信错误或故障而 导致的C 700和/或互联网连接故障, NAD概不负责。请与您的 互联网服务提供商(ISP)联系以获取帮助或与其他设备的服务部门 联系。
- *•* 有关政策、收费、内容限制、服务限制、带宽、维修以及与互联 网连接相关的其他相关问题,请与您的ISP联系。

# **USB**

- 连接到此USB端口,USB大容量存储设备的格式为FAT32、NTFS 或Linux ext4。连接的USB设备在BluOS应用程序中显示为本地输 入源(USB)。
- **•** 从BluOS应用程序中选择"USB",访问并播放存储在连接到USB 设备的音乐。

# **10** 待机按钮

- 按下待机按钮,C 700将从待机状态进入开机工作状态。状态 指示灯将由琥珀色光变为常亮白色。
- **•** 在NAD标志指示灯变为常亮的琥珀色之前,按下"待机"按钮 直至指示灯开始红灯闪烁,把C 700切回到待机模式。
- C 700也可以通过按下前面板的C >按钮并旋转或按下音量菜单 旋钮从待机模式唤醒。

# **11 SPEAKERS**(扬声器)

**•** 请将C 700标有"R+"和"R-"的右扬声器端子连接到您指定的右扬 声器的相应的"+"和"-"端子。重复上述操作连接C 700的左扬声 器端子和相应的左扬声器。

### **12** 交流电源输入

- C 700随机附带两根单独的主电源线。请选择适合您所在地区 的主电源线。
- **•** 请确保电源线的另一端已经牢固地连接到C 700的交流电电源 输入插口中,然后再将电源线插头连接到主电源输出插口。
- **•** 在将电源线的另一端与C 700的交流电电源输入插口上断开之 前,应先将电源线从电源上拔掉。

# <span id="page-7-0"></span>控制部件识别

顶视图和前视图

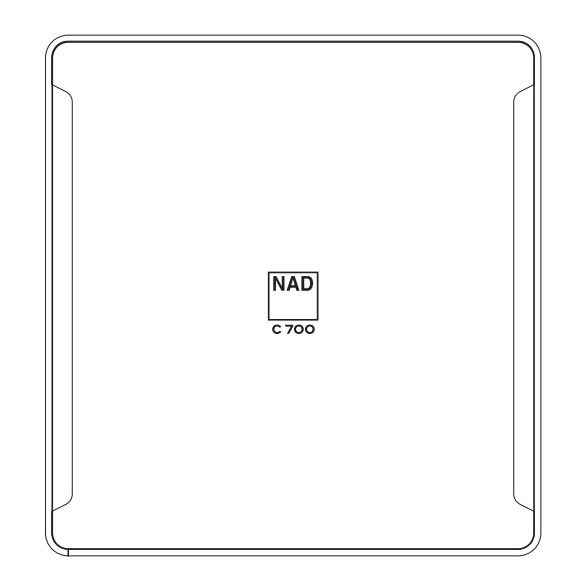

# 示例显示画面

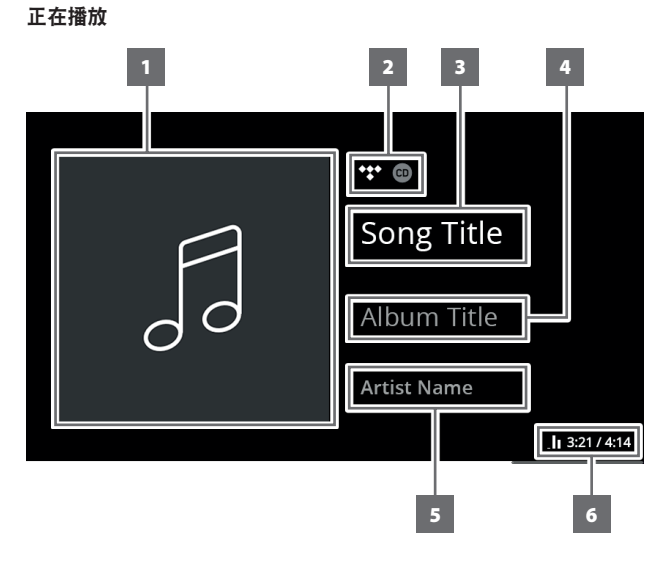

# 状态指示灯(NAD标志)

- 当C 700处于待机模式时,指示灯为琥珀色。
- 当C 700从待机模式进入开机状态时,指示灯将从琥珀色变为 常亮白色。

# NAD标志指示灯的闪烁代码及其对应描述的表格

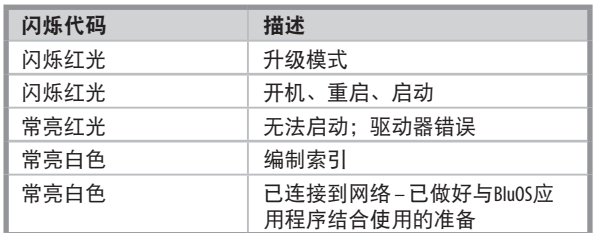

- **1** 专辑艺术封面
- **2** 音乐服务提供商或媒体源的标志或图标
- **3** 歌曲名称信息
- **4** 专辑名称信息
- **5** 艺术家姓名信息
- **6** 播放指示器,当前歌曲已播放时间和总播放时间

<span id="page-8-0"></span>C 700可通过设置菜单选项进行设置或配置。

# 如何调出设置菜单选项

按住音量菜单旋钮,直到前面板显示屏上显示输入源、我的预设 和设置选项(如下所示)。

在播放模式下,也可以通过按下前面板上的C>按钮调出设置菜单 按钮。

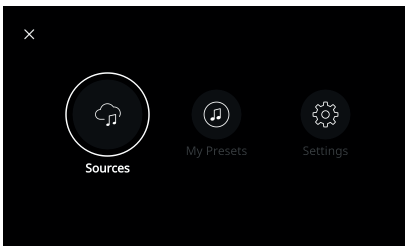

# 浏览设置菜单选项

按照以下指南使用前面板的音量菜单旋钮和C>按钮浏览设置菜单 选项。

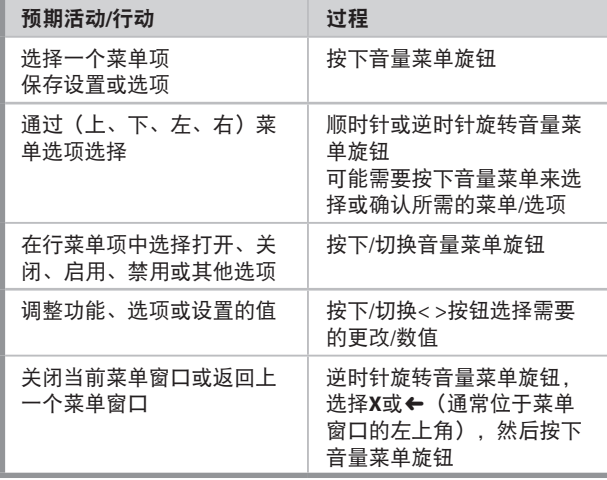

# 菜单选项 输入源

# 选择首先输入源来访问或播放内容

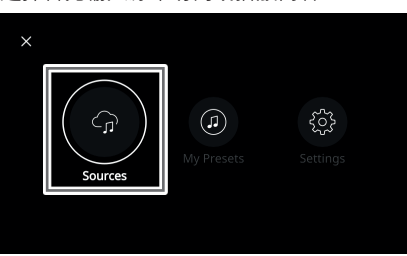

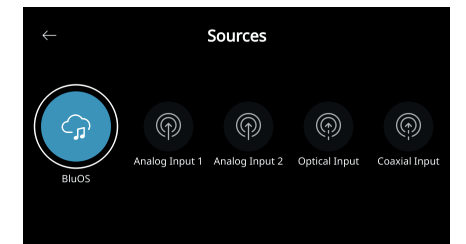

# 预设

使用BluOS应用程序把预先设置编程到最喜欢的广播电台、 音乐流媒体、播放列表或输入源。

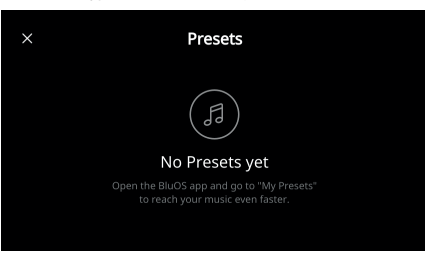

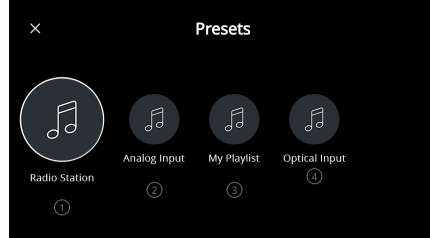

# 设置

# 配置或显示C 700设置

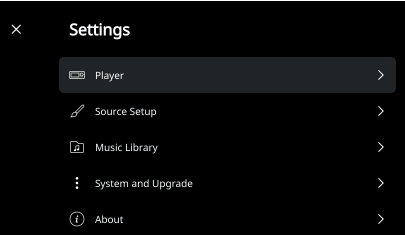

# 播放器 睡眠定时器:在一段固定的时间后,通过轻微的音量下降 停止播放

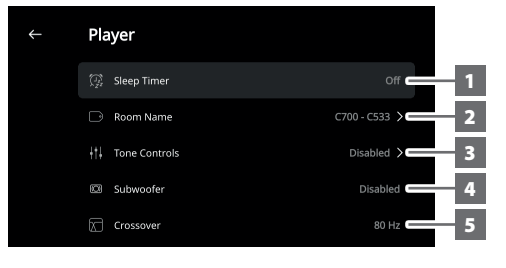

空间名称:为C 700创建一个自定义空间名称

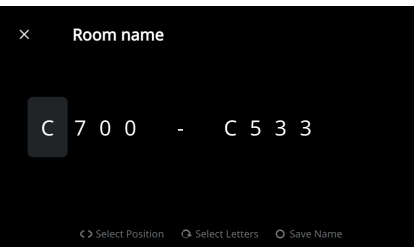

3 音调控制: 提高或降低低音和高音响应水平。可以启用或 禁用音调控制。

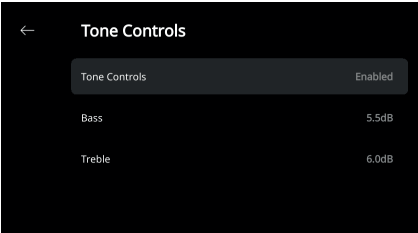

- 重低音音箱:启用或禁用连接的重低音音箱
- 交叉:重低音音箱将只重现低于选定交叉设置的低频信息。

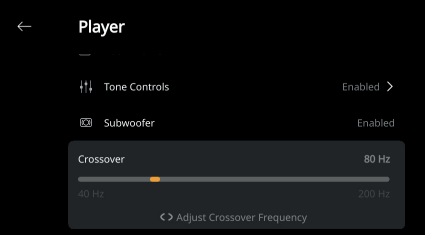

**6 LCD**亮度:调整前面板显示亮度

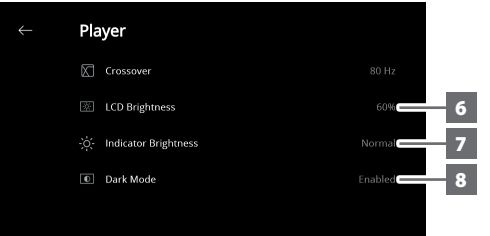

- 指示灯亮度:把NAD标志指示灯亮度变为正常、昏暗或关闭
- 暗黑模式:特定输入源的前面板显示屏的背景为暗(启用) 或亮。

放大器待机:启用此模式后,保持网络连接处于待机模式

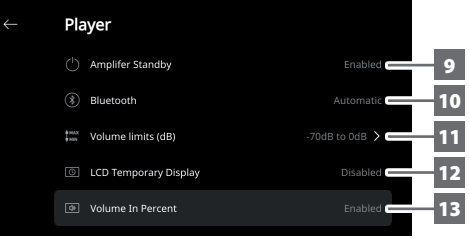

- 蓝牙:把蓝牙连接设置为"手动"、"自动"、"来宾"或 禁用蓝牙可用性。
- 音量限制**(dB)**:以dB为单位设置音量的下限和上限
- **12 LCD**暂时显示:启用模式会在连续1分钟无任何用户界面操作 后暂时关闭显示屏。禁用模式会使显示屏保持打开。在启用 模式下, 当显示屏关闭时, 可以通过按下前面板<>按钮或旋 转音量菜单旋钮来唤醒显示屏。
- 百分比音量:启用后音量级别以百分数显示。在禁用模式, 音量级别以dB显示。

# 输入源设置

选择和被指输入源

输入源:选择要配置的输入源

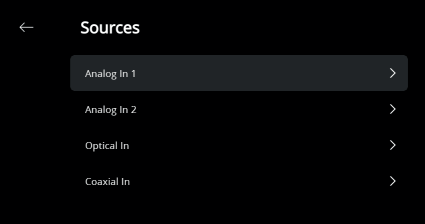

# 名称:自定义输入源的名称

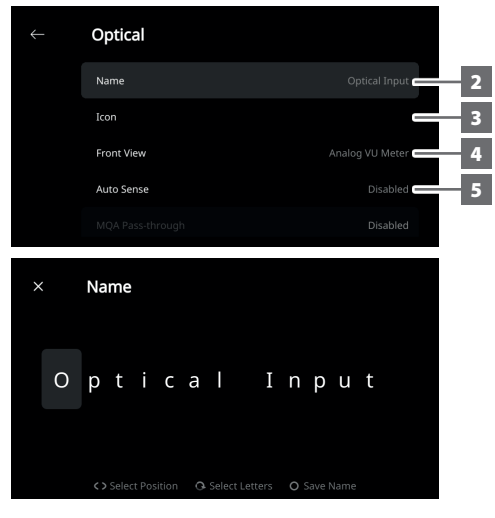

**3** 图标:为选定的输入源选择和分配图标

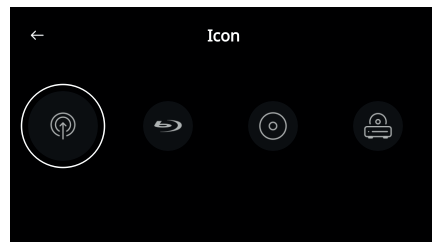

- **4** 前视图:可以选择以下选项来配置前面板显示布局和内容
	- 仅专辑,专辑和文字,专辑,文字和音量单位,仅文字
	- **•** 输入源(简要),输入源(详尽)
	- **•** 模拟音量单位表,数字音量单位。

还可以对这些选项进行组合,而这取决于所选的输入源。

- **5** 自动检测(仅适用于光纤输入、同轴输入和**HDMI**输入源): 被活跃的光纤输入、同轴输入或HDMI输入源触发时从待机模式 唤醒
- 6 MOA传**谦(仅适用于同轴和光纤输入源):** 在MOA认证的CD 播放器或其他MQA认证的设备连接到同轴或光纤输入端口时, 启用C 700的MQA传递以作为MQA解码器或渲染器。

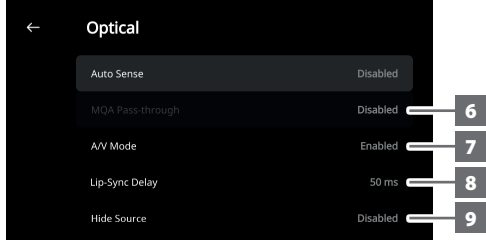

**7 A/V**模式:使用模拟、同轴、光纤或HDMI输入端口将电视或 其他视频源连接到C 700, 就可以通过BluOS系统收听最喜爱的 节目或电影。使来自其中一个输入端的多个BluOS设备成组可能 需要丰富的网络流量。A/V模式为音频建立一个普通的短缓冲, 确保BluOS系统与视频保持同步,即使在网络较慢或杂乱时也能 如此。

启用:在输入设备上启用A/V模式后,将自动调整音频延迟, 使成组的BluOS设备与连接的视频源保持同步。使用A/V模式设 置下方的嘴唇同步延迟滑块来手动调整延迟时间下限,以更好 地适应网络速度。

禁用: 在C 700连接到无视频的音频源 (如唱机转盘或CD播放 器)时,应禁用A/V模式设置。

- 8 嘴唇同步延迟: 在A/V模式启用时, 可以调整"嘴唇同步延迟" 来确保您的音频通过网络与原始视频源保持同步。将"嘴唇同步 延迟"由50ms改为150ms,可以延迟音频输出,使其与对应输入 源的视频图像同步。
- **9** 隐藏输入源:激活或停用选择的输入源

# 音乐库

对音乐库重新编制索引:扫描添加到音乐库的新文件

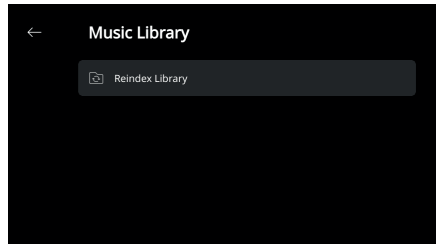

# 系统和升级

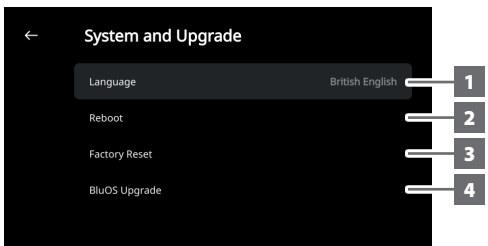

- **1** 语言:前面板显示项目将以所选语言显示。
- **2** 重启:关闭设备的电力和恢复电力来循环电力
- 3 恢复出厂设置: 还原为出厂默认设置
- **4 BluOS**升级:选择"BluOS升级"启动BluOS升级模式。 出现"BluOS升级"提示时,选择"是"开始BluOS升级过程。 按照显示屏幕上的提示完成此升级程序。

#### 相关信息

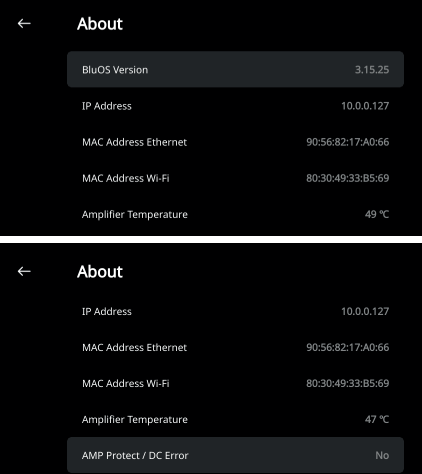

- **·** 显示有关BluOS固件版本、IP地址、MAC地址以太网和MAC地址 Wi-Fi的当前或检测到的信息。
- **·** 放大器温度:如果放大器通道的内部温度达到91摄氏度,则C 700 会自动关闭,而显示屏上会显示一则保护信息。温度降至80摄氏 度以下后,C 700会再次打开,保护信息显示屏将被清除。
- **· AMP**保护**/DC**错误:如果检测到内部故障,显示屏上会显示 "是"和一则消息提示,指示用户硬循环C 700的电力 — 清除错误需要这样做。"否"指示设备按预期运行。

# <span id="page-11-0"></span>蓝牙耳机/扬声器配对

可以使用BluOS控制器应用程序将蓝牙耳机/扬声器与您的C 700配对。

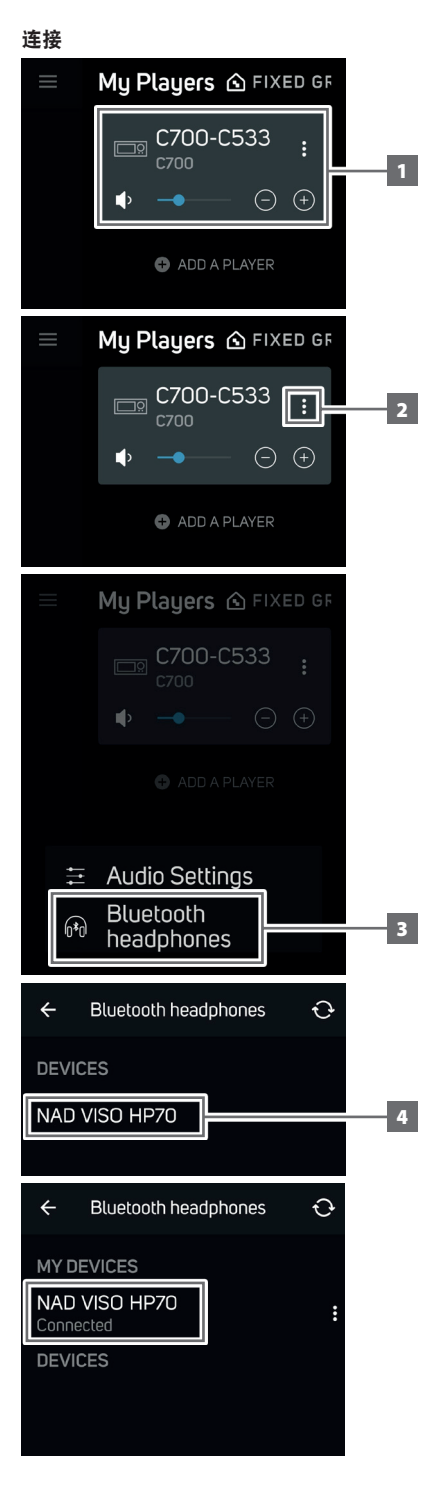

断开**/**忘记设备

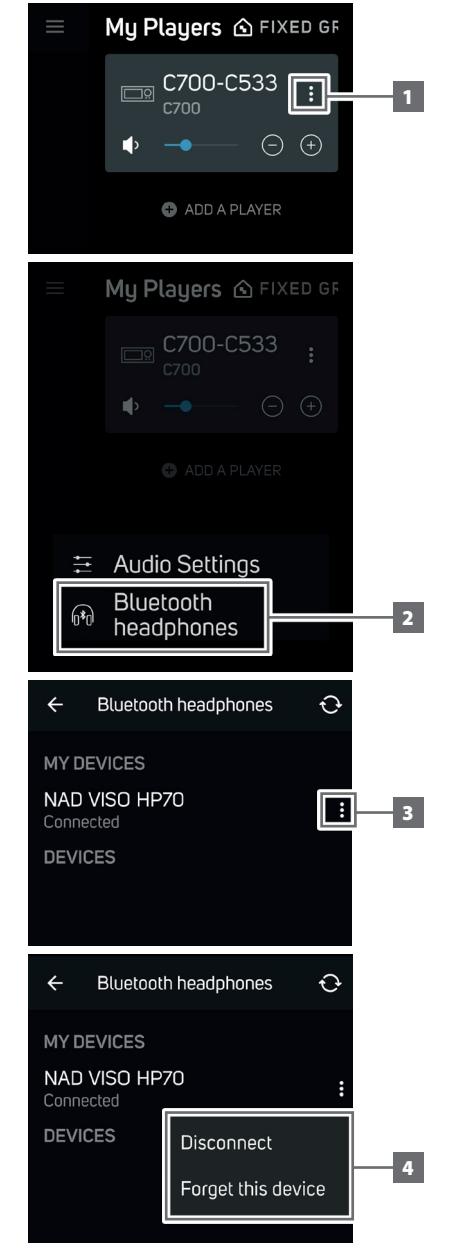

中文

# <span id="page-12-0"></span>认证的母带质量

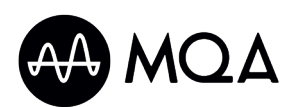

认证的母带质量(MQA)是C 700的一 项革命性的端到端技术,捕获并交 付母带音质音频。C 700包括一个 适用于MQA系统的强大解码器和

音频渲染器。确保MQA编码的音频文件听起来和原文件完全相同。 C 700播放并解码来自BluOS输入源的MQA内容。

# **MQA**指示灯

MQA指示灯在前面板显示屏和BluOS应用程序中显示。

MQA指示灯显示为绿色或蓝色,指示设备正在解码和播放MQA文 件。指示灯显示为绿色以指示正在编码和播放MQA文件,并指示文 件出处以确保音质与输入源材料的音质相同。指示灯显示为蓝色, 以显示正在播放已在音乐工作室被艺术家/制作人批准或被版权所有 人验证的MQA Studio文件。

# **BluOS**应用程序

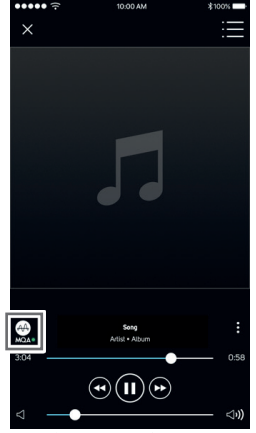

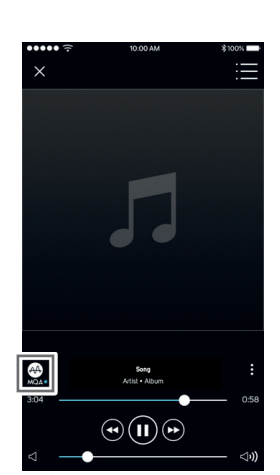

绿色指示灯 — 原始MQA文件 蓝色指示灯 — MQA Studio文件

### 前面板显示屏

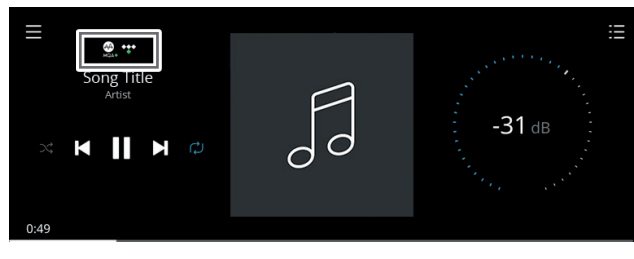

绿色指示灯 — 原始MQA文件

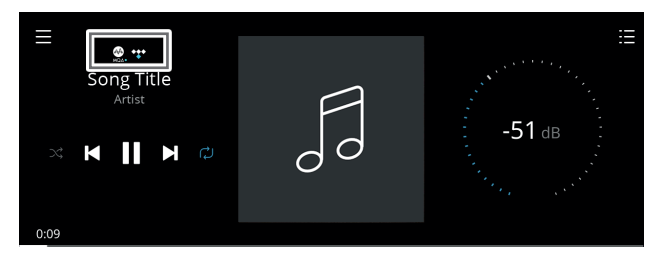

蓝色指示灯 — MQA Studio文件

MQA标志是MQA Limited的商标。© MQA Limited 2018

### 尽享C 700的乐趣

从Apple iOS设备(iPad、iPhone和iPod)、Android设备、Kindle Fire和 Windows或Mac桌面的各自应用程序商店下载BluOS控制器应用程序。

启动BluOS控制器应用程序,并通过快速简单的单次搜索发现,从流 媒体音乐服务、互联网广播电台、网络音乐收藏和收藏夹中探索所有 内容。

访问**[support.bluesound.com](https://support.bluesound.com)**进一步了解C 700的设置和操作指南。

# <span id="page-13-0"></span>参考 规格

所有规格都是根据IHF 202 CEA 490-AR-2008标准测量的。THD是使用AP AUX 0025无源滤波器和AES 17有源滤波器测量的。

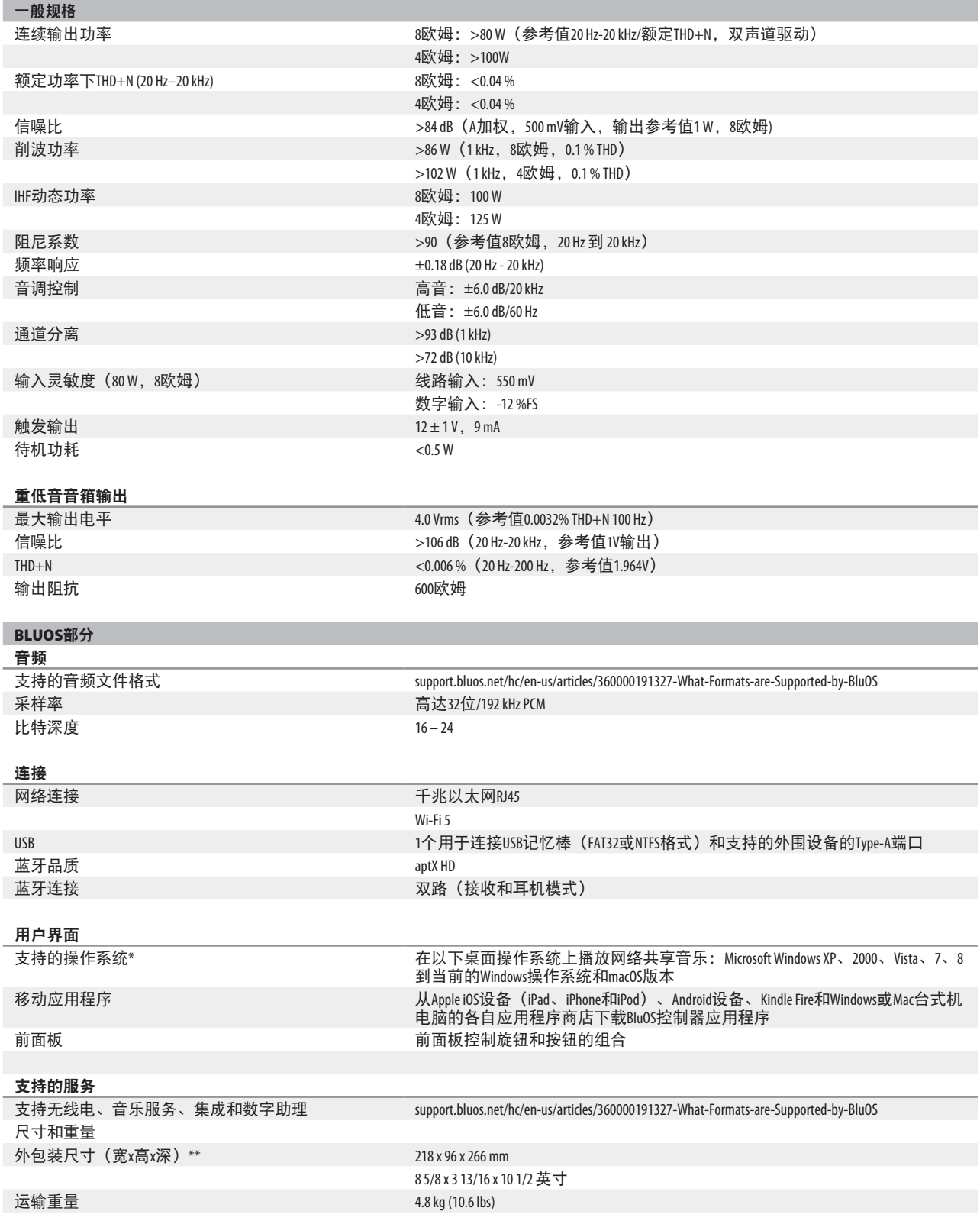

\* 与最新版本的兼容性取决于将来的软件更新。 \*\* 总尺寸包括支脚、扩展按钮和后面板端子

产品规格如有变更,恕不另行通知。访问**[www.NADelectronics.com](http://www.NADelectronics.com)**了解C 700的更新的文档或最新信息。

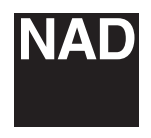

[www.NADelectronics.com](http://www.NADelectronics.com)

# **©2021 NAD**国际电子公司 **LENBROOK**实业有限公司的分公司

本公司保留所有版权。NAD和NAD标志是LENBROOK实业有限公司分公司一NAD国际电子公司的注册商标。<br>天管已经NAD国际电子公司的书面许可, 不得以任何形式复制、存储或转发本出版物的任何部分。<br>尽管已经尽了一切努力确保本说明书内容在出版时的准确性,但功能和规格可能会有所更改,恕不另行通知。

C700\_CHINESE\_V03 - 2021年10月